# **Packet Tracer : propagation d'une route par défaut avec le protocole EIGRP pour IPv4 et IPv6**

**Topologie**

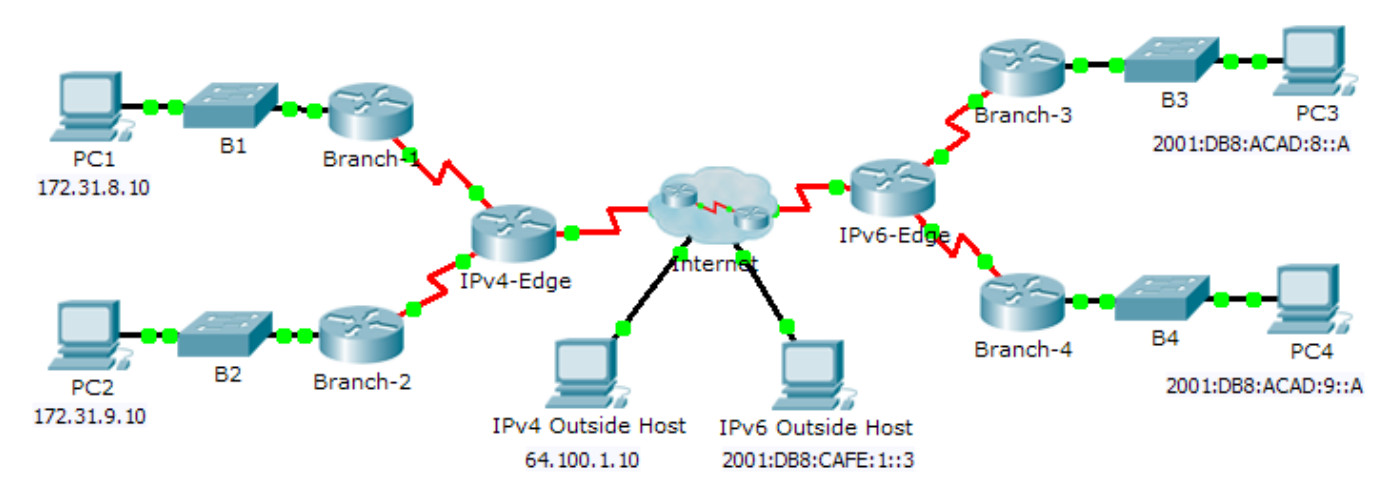

# **Table d'adressage**

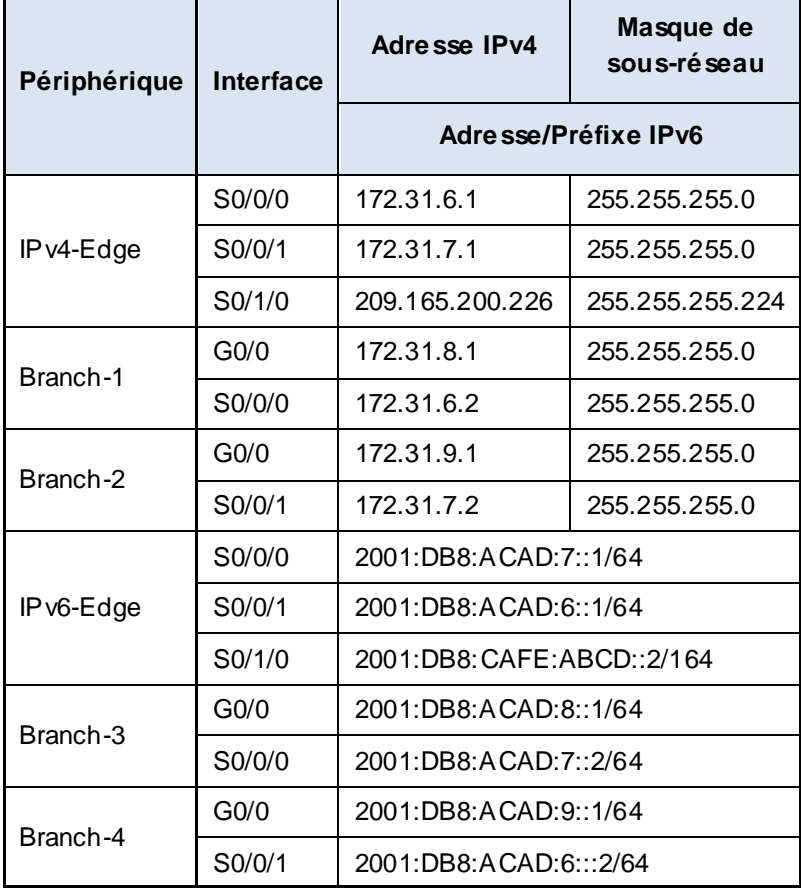

# **Objectifs**

**Partie 1 : propagation d'une route IPv4 par défaut**

**Partie 2 : propagation d'une route IPv6 par défaut**

**Partie 3 : vérifier la connectivité avec les hôtes externes**

# **Scénario**

Au cours de cet exercice, vous configurerez et propagerez une route par défaut avec le protocole EIGRP pour des réseaux IPv4 et IPv6. EIGRP est déjà configuré. Cependant, vous devez configurer une route par défaut IPv4 et une route par défaut IPv6. Vous configurerez ensuite le processus de routage EIGRP en vue de propager la route par défaut vers les voisins EIGRP situés en aval. Pour terminer, vous vérifierez les routes par défaut en envoyant une requête ping aux hôtes situés en dehors du domaine de routage EIGRP.

# **Partie 1 : Propagation d'une route par défaut avec le protocole EIGRP pour IPv4**

## **Étape 1 : Vérifiez la configuration EIGRP sur chaque routeur configuré pour l'adressage IPv4.**

Affichez la table de routage de chaque routeur configuré pour l'adressage IPv4 et vérifiez que toutes les routes IPv4 sont visibles.

## **Étape 2 : Configurez une route par défaut IPv4.**

Configurez une route par défaut IPv4 connectée directement sur **IPv4-Edge**.

#### **Étape 3 : Propagez la route par défaut dans EIGRP.**

Configurez le processus de routage EIGRP de manière à propager la route par défaut.

#### **Étape 4 : Vérifiez que la route par défaut IPv4 est propagée.**

Affichez les tables de routage de **Branch-1** et de **Branch-2** afin de vérifier que la route par défaut est maintenant installée.

# **Partie 2 : Propagation d'une route par défaut avec le protocole EIGRP pour IPv6**

## **Étape 1 : Vérifiez la configuration EIGRP sur chaque routeur configuré pour l'adressage IPv6.**

Affichez la table de routage de chaque routeur configuré pour l'adressage IPv6 et vérifiez que toutes les routes IPv6 sont visibles.

## **Étape 2 : Configurez une route par défaut IPv6.**

Configurez une route par défaut IPv6 connectée directement sur **IPv6-Edge**.

#### **Étape 3 : Propagez la route par défaut dans EIGRP.**

Configurez le processus de routage EIGRP de manière à propager la route par défaut.

## **Étape 4 : Vérifiez que la route par défaut IPv6 est propagée.**

Affichez les tables de routage de **Branch-3** et de **Branch-4** afin de vérifier que la route par défaut est maintenant installée.

# **Partie 3 : Vérification de la connectivité avec les hôtes externes**

- **PC1** et **PC2** devraient maintenant pouvoir envoyer une requête ping vers **l'hôte externe IPv4**.
- **PC3** et **PC4** devraient maintenant pouvoir envoyer une requête ping vers **l'hôte externe IPv6**.